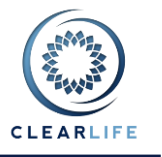

#### **1 Overview**

- Auto-generated Case Identifiers
- Improvements to News and Announcement panels on Home page
- Price Allocation and Bidding improvements
- Use Case Import Wizard when Access database files imported
- Ability to attach documents to bids
- Store conversion premium with Policy
- New panel on Valuation screen to allow solving for single IRR
- Display AV/CSV on Premium Calculation and Valuation pages
- Update Excel export template to line up cash flow dates
- Allow users to set their own status on Cases that are in bidding
- Known Issues

### **2 Auto-generated Case Identifiers**

It is now possible to have Case Identifiers generated automatically by ClariNet. This feature is accessed from the Case Setup page under the Administration Menu.

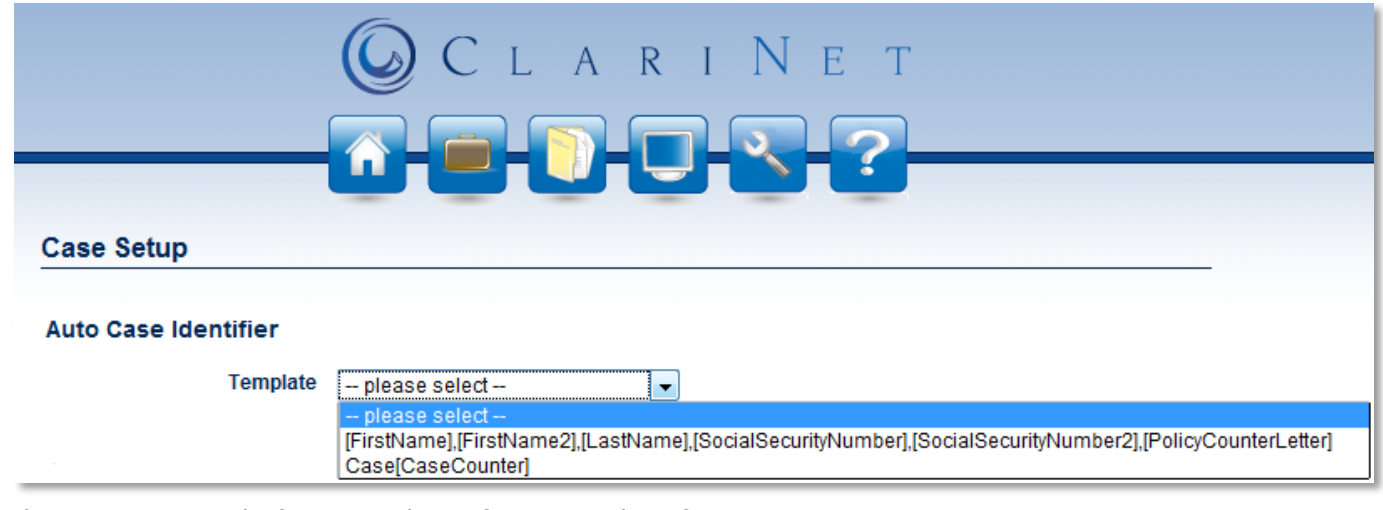

There are currently four templates for Case Identifiers:

- [LastNameInitial][MiddleNameInitial][FirstNameInitial][SSNLast4][PolicyCounterLetter]
- Case[CaseCounter]
- [LastName],[FirstName]
- [LastName],[FirstName],[FaceAmount]

If a template is selected on the Case Setup page (under the Administration menu), a Case Identifier will be generated automatically when a new Case is created or when a Case is received from another ClariNet Subscriber. For example, if the second template is selected with a starting counter value of 1, the first case would be called "Case1". The counter can be reset when this template is selected. The value shown is the value that will be used in the next Case that is created.

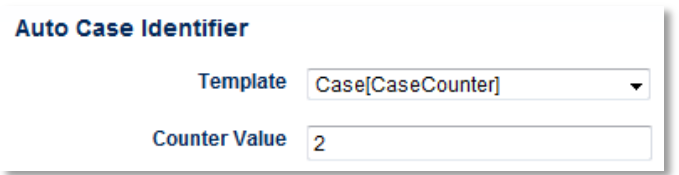

If a new Case is created after an Auto Case Identifier template is selected, the Case Identifier will be set to a read-only temporary unique identifier until the setup process is completed. This is necessary because some component of the Case Identifier may not be available until the latter stages of Case setup (e.g., Insured name). Once Case setup is complete, the Case Identifier becomes editable.

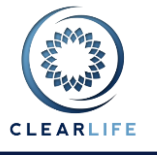

#### **Create Case**

Case Details Documents

Enter your identifier for this case **Rueinaee Hnif** 

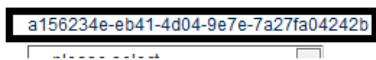

#### **3 Improvements to News and Announcement on Home Page**

The News and Announcements panels on the home page are now updated asynchronously. This means that loading the Home page is much faster and the panels will not timeout after two seconds.

#### **4 Price Allocation and Bidding Improvements**

The Price Allocation and Bidding functionality is relevant in several areas of ClariNet.

#### **4.1 Price Allocation tab on Case Summary**

A new tab has been added to the Case Summary page called Price Allocation. This allows you to specify the component parts of the gross purchase price for a Case:

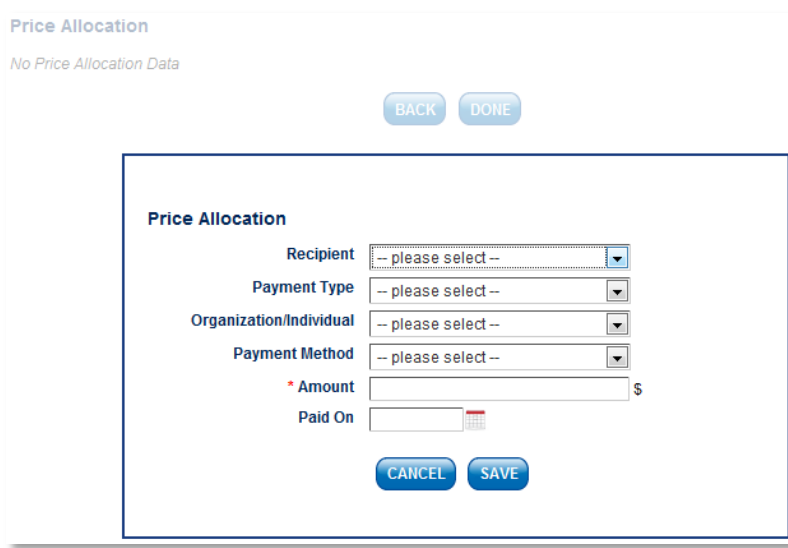

Price Allocation can take a single value for the gross purchase price, or split it into a variety of different components:

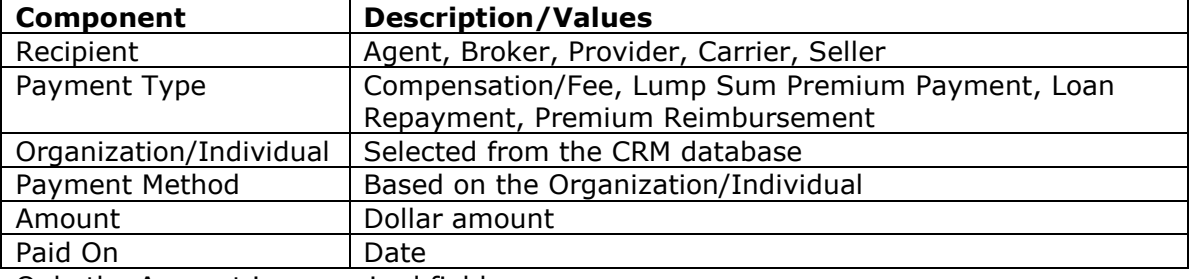

Only the Amount is a required field.

Once a component has been added to the Price Allocation table, a total price is automatically calculated:

#### **Price Allocation**

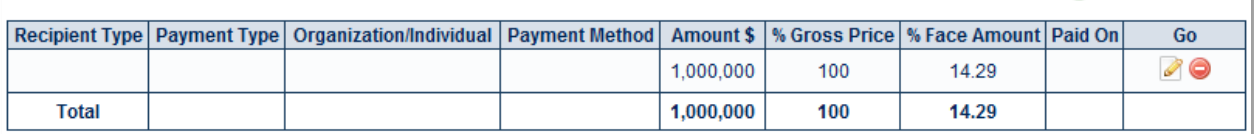

G

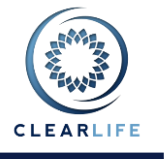

#### **4.2 Bid Splits**

When placing a bid, it is now possible to specify the breakdown of the bid (in a similar way to the Price Allocation table):

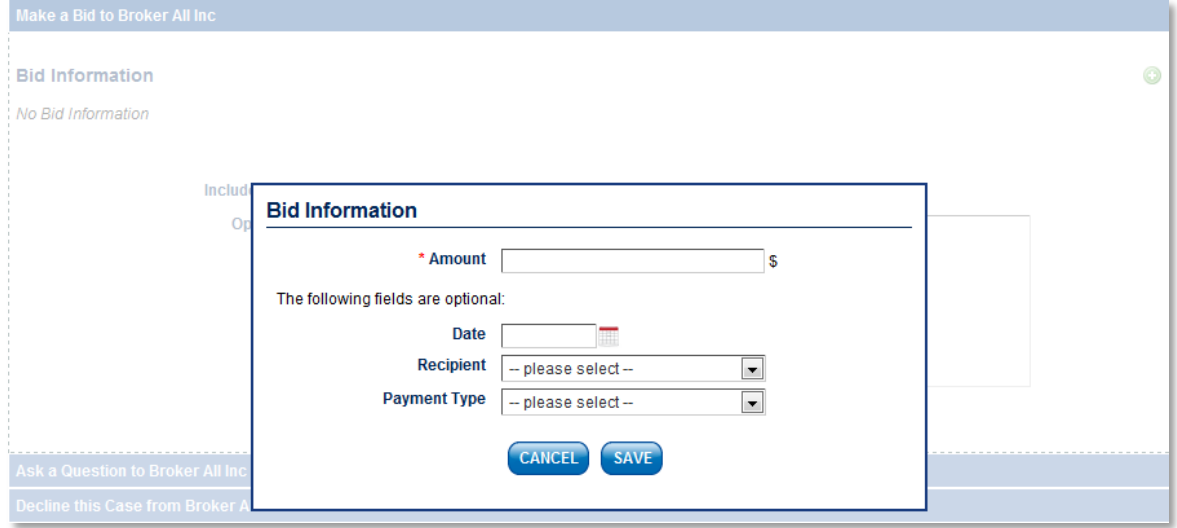

The Recipients and Payment Types are the same as shown above. In this example, the bid is split into an amount to a Provider and the Seller:

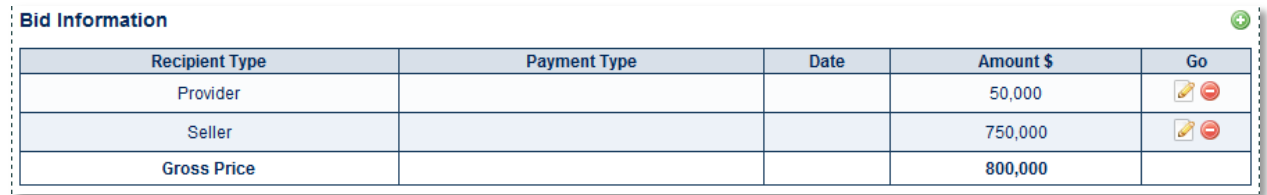

The person who receives the bid will see the gross bid in addition to a money icon, which shows the breakdown of the bid on mouseover:

**Bid History** 

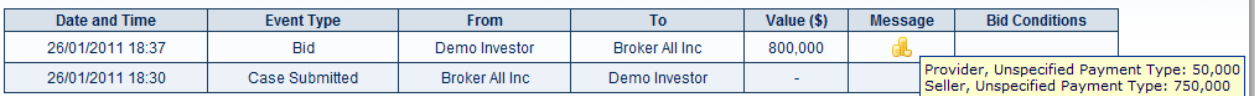

#### **4.3 Closing Process**

During the case closing process, the first step in the workflow involves Price Allocation. The Price Allocation breakdown will be pre-populated with information from the winning bid. From the example above, the Price Allocation page during Closing will look like this: **Bid Information** 

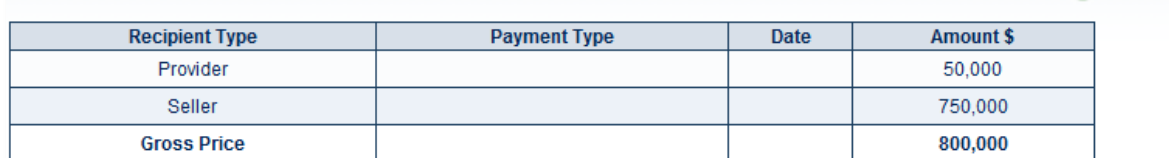

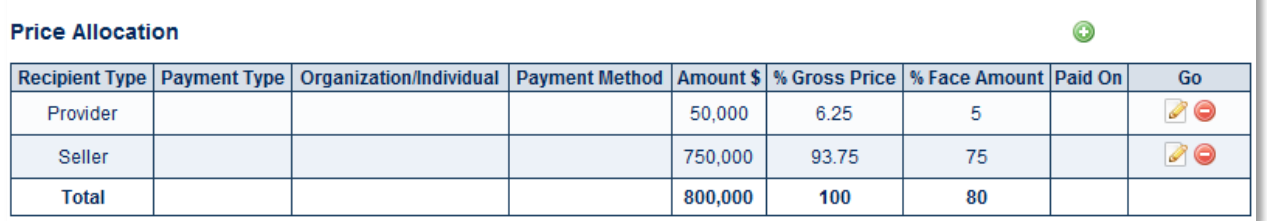

The Price Allocation components can be edited or deleted and new ones added.

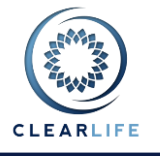

### **5 Use Case Import Wizard for Access Database File Import**

When importing Cases from an Access database file, the process now uses the same import wizard as the XML import page. See ClariNet 1.13 Release Notes for full details on this tool.

### **6 Ability to Attach Bid Condition Documents to Bids**

When making a bid, if **Include Bid Conditions** is checked, as well as being able to specify numerical bid conditions, a document can be attached which will be visible to the person receiving the bid.

#### **7 Store Conversion Premium with Policy**

A new field has been added to the Policy screen called **Conversion Premium**. If the policy has a conversion premium, at the start of the bidding process, a bid split for this amount is added by default.

### **8 New panel on Valuation page to allow solving for single IRR**

It is now possible to solve for a single IRR for all three payment streams (NDB, Premium, Fees) using the IRR calculation tab on the Valuation page:

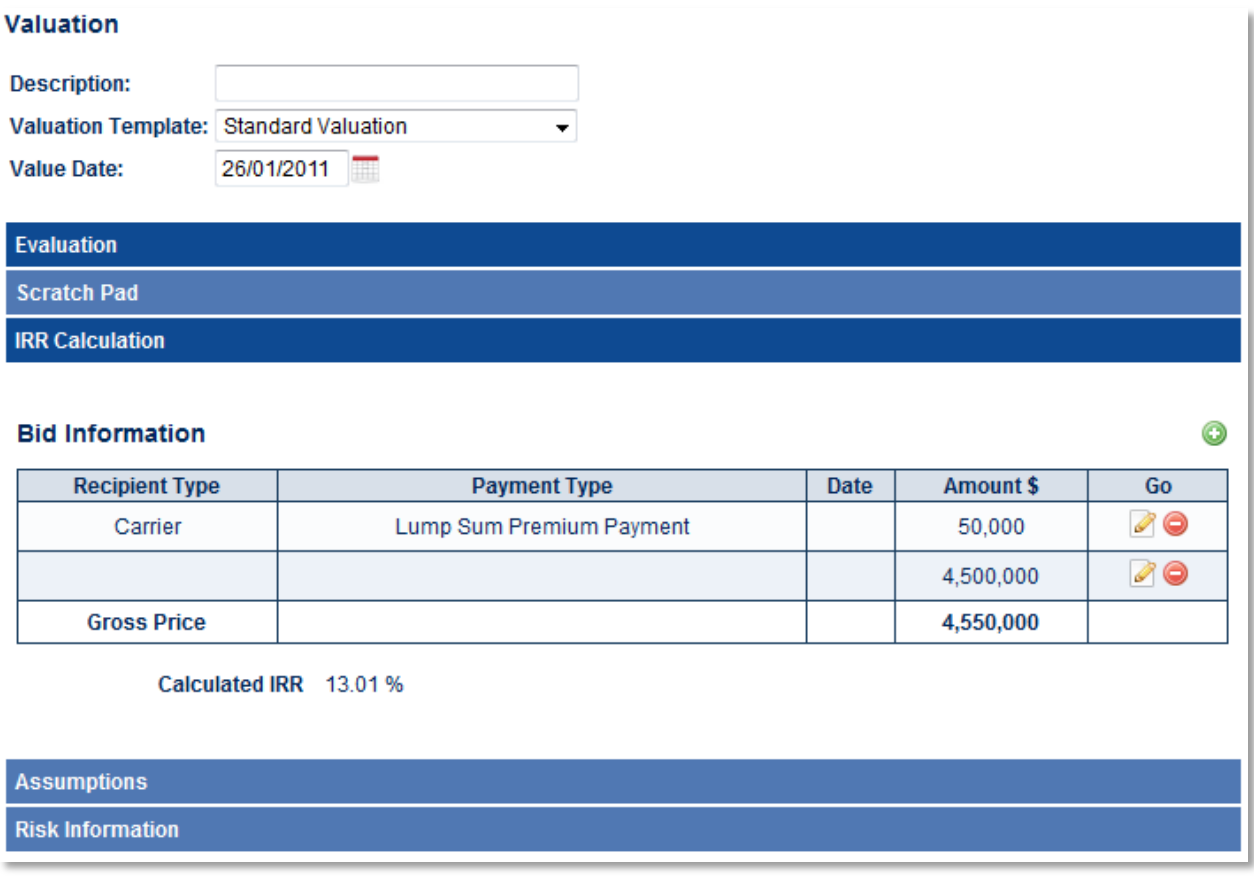

Either a single bid price or several price components can be entered here, including an optional payment date for each amount. Using this information, an IRR is calculated. If a payment date is not specified for any component, the Value Date is assumed.

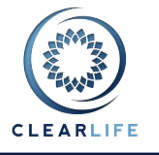

# **9 Display AV/CSV on Premium Calculation and Valuation Pages**

When a Premium Schedule is calculated, the AV and CSV at the Start Date are calculated. These values are available in the Initial AV/CSV tab on the Premium Schedule page: **Premium Schedule** 

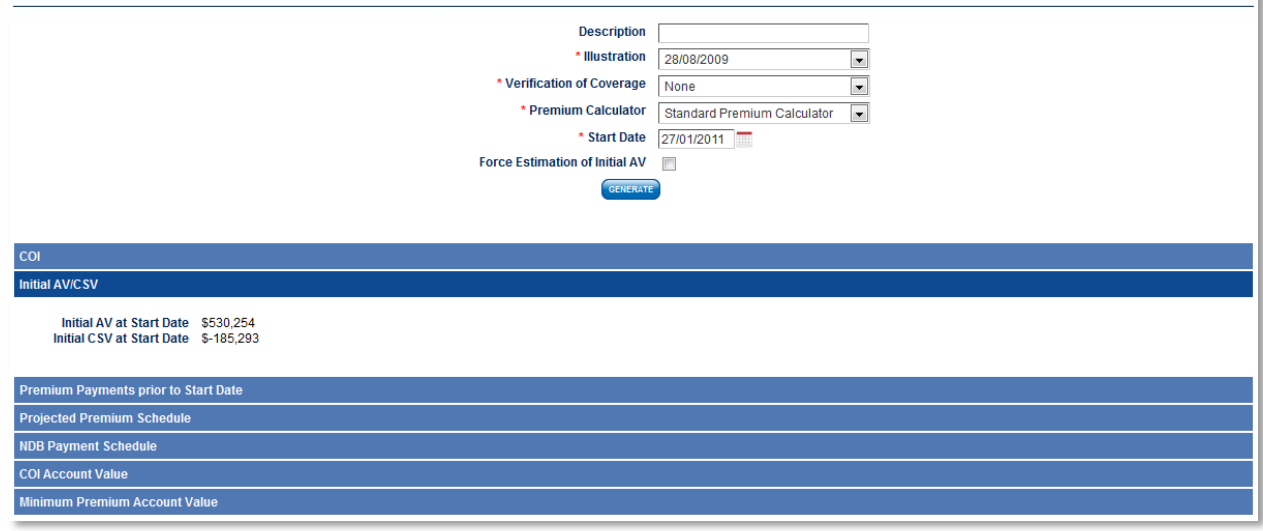

In addition, these values are shown in the Assumptions panel on the Valuation page:

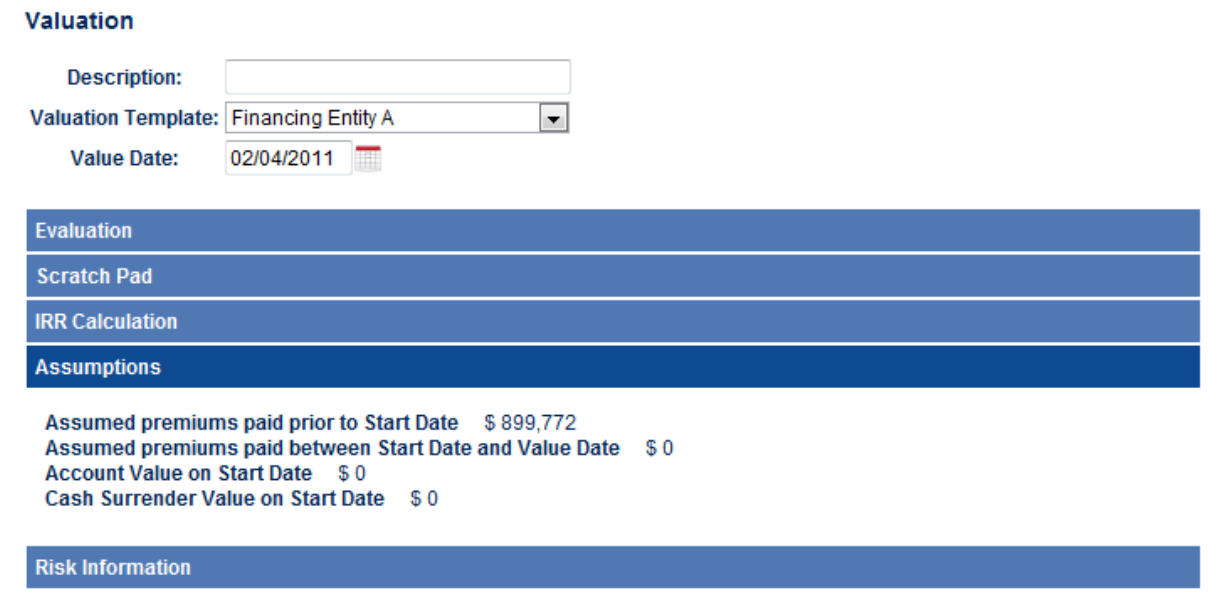

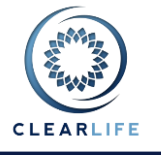

### **10Update Excel Export Template to Line up Cash Flow Dates**

The Excel exporter has been updated so that cash flows occurring on the same date appear on a single line. This applies to both the Premium Schedule and Valuation sheets. This makes it easier to carry out cash flow analysis in Excel on cases from ClariNet.

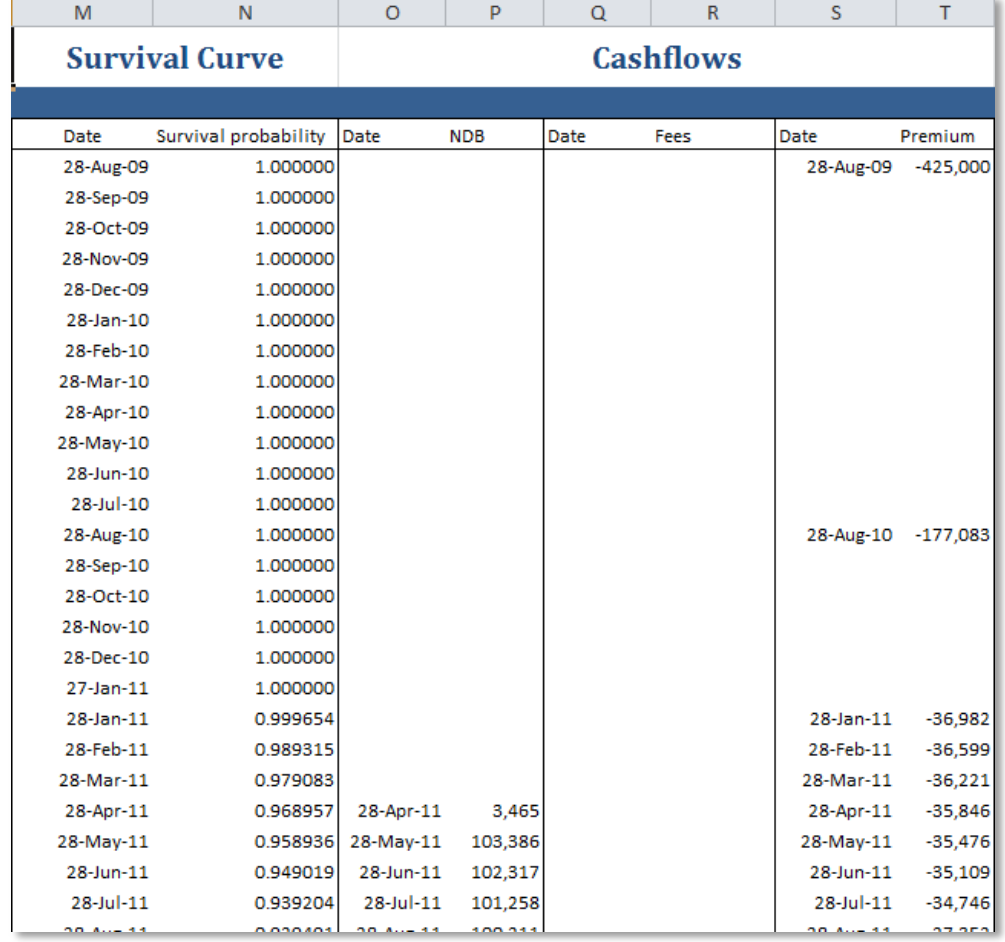

## **11Allow Users to set Status on Cases that are in Bidding**

A user can maintain a set of user-defined Statuses on the Interaction page under the Administration menu:

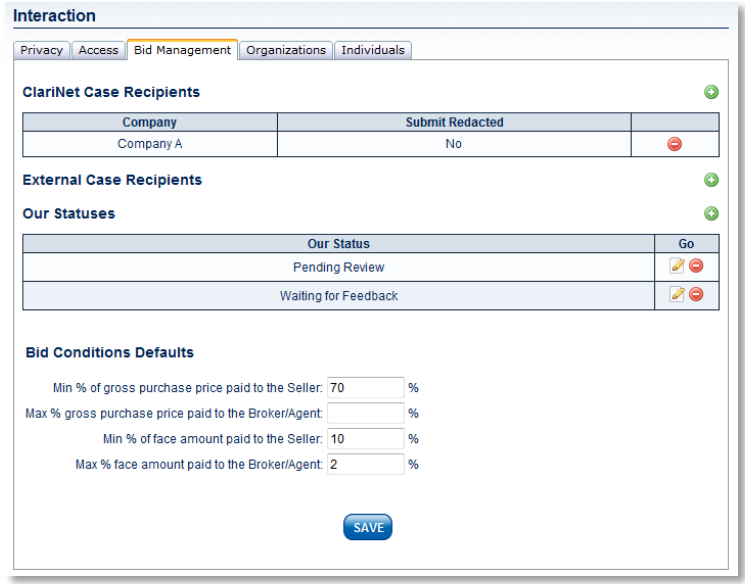

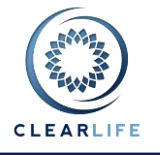

Ô

0

On the Bid Management, these Statuses can then be applied to both ClariNet and External bidders: **Bid Management** 

#### **ClariNet Bidding** Company **Bidding Status Our Status Date** Value  $($)$ **Conditions**  $\overline{Go}$  $Q_{\bullet}$ Demo Investor Δ Δ Open for Bidding Waiting for feedback 27/01/2011 **External Bidding Bidding Status Our Status** Date Value  $($)$ **Conditions** Company Go **External Provider**  $\blacktriangleright$  250 Open for Bidding Waiting for feedback ¥ 27/01/2011 Inc

#### **Competitive Bidding Information**

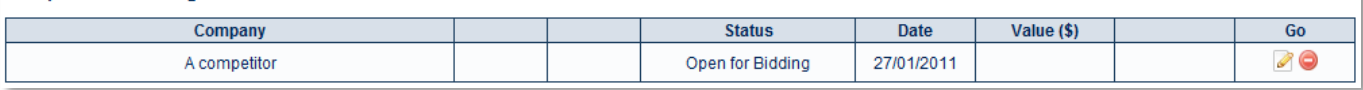

#### **12Known Issues**

- When setting up a new Case, the Policy Date on the Policy page defaults to the current date. This will be changed in release 1.15 to show no date by default.
- When working in Bid Management, completing a task other than submitting a Case to either an internal or external recipient causes ClariNet to return to the Home page. This will be changed in release 1.15 to return to the Bid Management page.